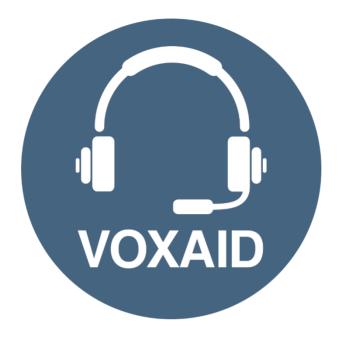

# VoxAid AT Edition Microsoft Office Commands cheat sheet

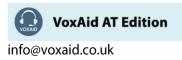

## **Table of Contents**

| VoxAid commands cheat sheet for MS Office         | 3  |
|---------------------------------------------------|----|
| Microsoft Word                                    | 3  |
| Microsoft Excel                                   | 4  |
| Microsoft PowerPoint                              | 4  |
| Microsoft Publisher                               | 5  |
| Office Notes:                                     | 5  |
| VoxAid commands cheat sheet for Microsoft OneNote | б  |
| Manage Pages, Notebooks and Sections functions    | 6  |
| OneNote Window functions                          | 6  |
| Navigation functions                              | 7  |
| Add Items functions                               | 8  |
| OneNote Tables functions                          |    |
| Search functions                                  | 10 |
| Outlook 2016 functions                            | 10 |
| Other functions                                   | 11 |
| Styling and Formatting functions                  |    |
| MS OneNote Notes:                                 | 12 |

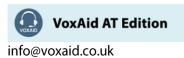

# VoxAid commands cheat sheet for MS Office

#### Notes:

It is useful to be aware of the default built-in Dragon commands to click a button or other items, show MouseGrid and the pressing of keyboard keys.

It is best practice to pause before and after dictating command phrases.

Where necessary, VoxAid commands can be trained to recognise your voice | Help is available from the support page on the VoxAid.co.uk website.

VoxAid command phrases include natural language variations to perform tasks.

### **Microsoft Word**

| Command(s) you can say                               | Description                                                         |
|------------------------------------------------------|---------------------------------------------------------------------|
| highlight in <colour>1</colour>                      | Highlights the colour of the selected text in the specified colour. |
| highlight selected text <colour>1</colour>           | For example, say "highlight in red".                                |
| extract highlighted text                             | Extracts all highlighted text within a document and copies to a     |
| export highlighted text                              | new document.                                                       |
| extract the highlights as plain text                 | Extracts all highlighted text within a document and copies to a     |
|                                                      | new document as plain text.                                         |
| extract the <colour><sup>1</sup> highlights</colour> | Extracts all highlighted text of a specific colour to a new Word    |
| export the <colour><sup>1</sup> highlights</colour>  | document. For example, say "extract the red highlights".            |
| remove the highlights clear the highlights           | Removes the highlights from the selected text.                      |
| remove the <colour><sup>1</sup> highlights</colour>  | Removes the highlights of a specific colour from the selected text. |
| clear the <colour><sup>1</sup> highlights</colour>   | For example, say "remove the red highlights".                       |
| autofit all tables<br>autofit tables to window       | Autofit to window all tables within the document.                   |
| create comment                                       | Creates a comment.                                                  |
| extract all comments                                 | Extracts all comments within a document and copies to a new         |
| extract comments to new document                     | document.                                                           |
| remove hyperlinks                                    | Removes all hyperlinks from the whole document.                     |
| show line numbers<br>display line numbers            | Show line numbers.                                                  |
| hide line numbers                                    | Hide line numbers.                                                  |
| remove line numbers                                  |                                                                     |
| turn split screen on<br>turn split screen off        | Turns on I off Split screen.                                        |
| split screen (x) percent                             | Split screen by a percentage amount. For example, say "split        |
|                                                      | screen 60 percent" (increments of 10).                              |

1 Available colour options: automatic colour | black | blue | turquoise | bright green | pink | red |
yellow | white | dark blue | teal | green | violet | dark red | dark yellow | grey | light grey

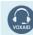

**VoxAid AT Edition** 

# **Microsoft Excel**

| Command(s) you can say                      | Description                                                                                                    |
|---------------------------------------------|----------------------------------------------------------------------------------------------------|
| create a table of contents                  | Creates a table of contents indexing all worksheets within the workbook.                                                         |
| speak the selection<br>read the range       | Reads out loud the selected range of cells.                                                                                      |
| extend selection on<br>extend selection off | Turns on/off the extend selection feature.                                                                                       |
| copy worksheet to new workbook              | Copies the active worksheet to a new workbook.                                                                                   |
| create new workbook for each worksheet      | Creates an individual workbook for each of the worksheets within<br>the document. Saves the new workbooks on the user's desktop. |
| export chart to word                        | Exports the selected chart to an open Word document.                                                                             |
| export chart to powerpoint                  | Exports the selected chart to an open PowerPoint document.                                                                       |
| export all charts to powerpoint             | Exports all charts to an open PowerPoint document.                                                                               |

# Microsoft PowerPoint

| Command(s) you can say                           | Description                                                                                                    |
|--------------------------------------------------|----------------------------------------------------------------------------------------------------|
| create a table of contents                       | Creates a table of contents indexing all slides within the workbook.                                                      |
| move slide to position (n)                       | Moves the selected slide to position (n) in the order of slides. For example, you can say "move slide to position three". |
| Show rulers<br>Hide rulers                       | Shows/hides the PowerPoint rulers.                                                                                        |
| Show slide animations<br>Remove slide animations | Shows/removes animations from the selected slide.                                                                         |
| export slide to new powerpoint file              | Exports all selected slides to a new PowerPoint file.                                                                     |
| export slide to microsoft word                   | Exports the selected slide to an open Word document.                                                                      |
| export all slides to microsoft word              | Exports all slides within the document to an open Word document.                                                          |

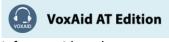

## **Microsoft Publisher**

| Command(s) you can say                                               | Description                                                        |
|----------------------------------------------------------------------|--------------------------------------------------------------------|
| bring to front                                                       | Bring to front the selected object(s).                             |
| bring forwards                                                       | Bring forwards the selected object(s).                             |
| send to back                                                         | Send to back the selected object(s).                               |
| send backwards                                                       | Send backwards the selected object(s).                             |
| group objects                                                        | Group the selected objects.                                        |
| ungroup objects                                                      | Ungroup the selected group of objects.                             |
| center selected object                                               | Center aligns the selected object.                                 |
| center page objects                                                  | Center aligns all objects on the active page.                      |
| center all objects                                                   | Center aligns all objects throughout the document.                 |
| rotate left 45   rotate right 45<br>rotate left 90   rotate right 90 | Rotates the selected object. For example, say "rotate right 90".   |
| rotate 180<br>rotate 270                                             | Rotate object.                                                     |
| rotate by                                                            | Rotate selected object. Dictate the amount into the pop-up window. |

#### Office Notes:

Dragon generic, menu, keyboard and mouse commands are available for use and should be used with these custom commands.

#### Footnote:

1 Available colour options: automatic colour | black | blue | turquoise | bright green | pink | red |
yellow | white | dark blue | teal | green | violet | dark red | dark yellow | grey | light grey

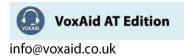

# VoxAid commands cheat sheet for Microsoft OneNote

#### Notes:

It is useful to be aware of the default built-in Dragon commands to click a button or other items, show MouseGrid and the pressing of keyboard keys.

It is best practice to pause before and after dictating command phrases.

Where necessary, VoxAid commands can be trained to recognise your voice | Help is available from the support page on the VoxAid.co.uk website.

VoxAid command phrases include natural language variations to perform tasks.

#### Manage Pages, Notebooks and Sections functions

| Command(s) you can say                                            | Description                                                                     |
|-------------------------------------------------------------------|---------------------------------------------------------------------------------|
| open a notebook                                                   | Open a notebook                                                                 |
| open a new onenote window<br>open new onenote window              | Open a new OneNote window                                                       |
| open a small onenote window<br>create a side note                 | Open a small one note window to create a side note                              |
| open move option<br>open copy option                              | Open move option for current section (opens the Move or Copy<br>Section window) |
| create new section<br>create section                              | Create new section                                                              |
| create new section group                                          | Create new section group                                                        |
| create page below current page<br>create a new page below         | Create a new page below the current page tab on the same level                  |
| create a sub-page below current page<br>create new sub-page below | Create a new sub-page below the current page                                    |
| password protect this section<br>add a password                   | Password protect the section                                                    |
| lock all sections                                                 | Lock all password protected sections                                            |
| change paper size                                                 | Open the Paper size pane                                                        |

## **OneNote Window functions**

| Command(s) you can say                                                   | Description                              |
|--------------------------------------------------------------------------|------------------------------------------|
| toggle full page view<br>enable full page view<br>disable full page view | Enable or disable the full-page view     |
| toggle ruler lines<br>show ruler lines<br>hide ruler lines               | Show or hide Ruler lines on current page |

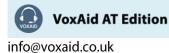

# OneNote Window functions (cont'd)

| Command(s) you can say                                                         | Description                                    |
|--------------------------------------------------------------------------------|------------------------------------------------|
| increase width of page tab                                                     | Increase width of page tab                     |
| decrease width of page tab                                                     | Decrease width of page tab                     |
| increase width of section tab                                                  | Increase width of section tab                  |
| decrease width of section tab                                                  | Decrease width of section tab                  |
| toggle section tabs<br>show section tabs<br>hide section tabs                  | Show or hide section tab                       |
| zoom in                                                                        | Zoom in                                        |
| zoom out                                                                       | Zoom out                                       |
| toggle office ribbon<br>show office ribbon<br>hide office ribbon               | Show or hide office ribbon                     |
| toggle full screen view<br>enable full screen view<br>disable full screen view | Enable or disable the full screen view         |
| replicate onenote window<br>replicate this window                              | Replicate OneNote window                       |
| dock One Note window<br>undock One Note window                                 | Dock/ undock OneNote program window to desktop |

# Navigation functions

| Command(s) you can say                                | Description                                                                                                    |
|-------------------------------------------------------|----------------------------------------------------------------------------------------------------|
| jump to title of page                                 | Jump to the title of the page and select it                                                                                                    |
| switch notebook<br>change notebook                    | Switch to a different notebook on the Navigation bar; then dictate<br>"press up arrow" or "press down arrow" to select a notebook. Dictate<br>"press enter" to confirm |
| go to next page in section<br>go to next page         | Go to next page in section                                                                                                    |
| go to previous page in section<br>go to previous page | Go to previous page in section                                                                                                    |
| go to next section                                    | Go to next section                                                                                                    |
| go to previous section                                | Go to previous section                                                                                                    |
| go to first page in section<br>go to first page       | Go to first page in the section                                                                                                    |
| go to last page in section<br>go to last page         | Go to last page in the section                                                                                                    |
| move focus to notebook area                           | Move focus to Notebook area; continue by dictating "press up arrow" or "press down arrow" to select page. Dictate " <i>Press Escape</i> " to cancel                    |
| move focus to pages area                              | Move focus to Pages area; continue by dictating "press up arrow" or "press down arrow" to select page. Dictate " <i>Press Escape</i> " to cancel                       |
| move focus to section area                            | Move focus to Section area; continue by dictating "press up arrow" or "press down arrow" to select section. Dictate " <i>Press Escape</i> " to cancel                  |

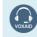

VoxAid AT Edition

## Add Items functions

| Command(s) you can say                                         | Description                                                                                             |
|----------------------------------------------------------------|----------------------------------------------------------------------------------------------------|
| add hyperlink<br>insert hyperlink                              | Insert hyperlink                                                                                        |
| insert current date<br>insert todays date                      | Insert current Date                                                                                     |
| insert current time insert the time                            | Insert current Time                                                                                     |
| insert current date and time<br>insert todays date and time    | Insert current date and time                                                                            |
| insert document on current page<br>insert file on current page | Insert document or file on current page                                                                 |
| insert document as a printout<br>insert file as a printout     | Insert document or file as a printout on current page                                                   |
| show document printouts<br>hide document printouts             | Show/Hide document printouts on current page (when running<br>OneNote in high contrast mode)            |
| insert picture from file<br>insert image from file             | Insert picture from file                                                                                |
| insert picture from scanner<br>insert picture from camera      | Insert picture from scanner or a camera                                                                 |
| insert screen clipping                                         | Insert screen clipping. the OneNote icon must be active in the notification area on the windows taskbar |

# Tag Notes functions

| Command(s) you can say       | Description                                  |
|------------------------------|----------------------------------------------|
| apply to do tag              |                                              |
| check to do tag              | Apply, mark, or clear 'To-Do' tag            |
| clear to do tag              |                                              |
| apply important tag          | Apply or clear the Important tag             |
| clear important tag          | Apply of clear the important tag             |
| apply question tag           | Apply or clear the 'Question' tag            |
| clear question tag           | Apply of clear the Question tag              |
| apply remember for later tag | Apply or clear the 'Remember for later' tag  |
| clear remember for later tag | Apply of clear the Kentember for later tag   |
| apply definition tag         | Apply or clear the 'Definition' tag          |
| clear definition tag         | Apply of clear the Definition tag            |
| apply highlight tag          | Apply or clear the 'Highlight' tag           |
| remove highlight tag         | Apply of clear the frighlight tag            |
| apply contact tag            | Apply or clear the 'Contact' tag             |
| clear contact tag            | Apply of clear the contact tag               |
| apply address tag            | Apply or clear the 'Address' tag             |
| clear address tag            | Apply of clear the Address tag               |
| apply phone number tag       | Apply or clear the 'Phone number' tag        |
| clear phone number tag       | Apply of clear the ritorie number tag        |
| remove all note tags         | Remove all note tags from the selected notes |
| clear all note tags          | Remove all note tags from the selected hotes |

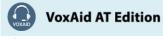

## **OneNote Tables functions**

| Command(s) you can say                                     | Description                                                                                |
|------------------------------------------------------------|--------------------------------------------------------------------------------------------|
| insert a table<br>create a table                           | Open Insert Table window                                                                   |
| create a column<br>insert a column                         | Create another column in a table with a single row                                         |
| create a row<br>insert a row                               | Create another row when in the last cell in a table                                        |
| create a column to the right insert a column on the right  | Create column to the right of current column in table                                      |
| create a column to the left<br>insert a column on the left | Create column to the left of current column in table                                       |
| create a row below<br>insert a row below                   | Create row below current row in table                                                      |
| create a row above<br>insert a row above                   | Create row above the current one in table (when the cursor is at the beginning of any row) |
| delete this row<br>delete row                              | Delete current empty row in table (when the cursor is at the beginning of the row)         |
| create another paragraph<br>insert another paragraph       | Create another paragraph in the same cell in a table                                       |
| convert text to math equation convert to a math equation   | Start a math equation or convert selected text to a math equation                          |

# **Outlines functions**

| Command(s) you can say                          | Description                      |
|-------------------------------------------------|----------------------------------|
| show through level 1                            | show through level 1             |
| expand to level 2<br>show to level 2            | Expand to level 2                |
| expand to level 3<br>show to level 3            | Expand to level 3                |
| expand to level 4<br>show to level 4            | Expand to level 4                |
| expand to level 5<br>show to level 5            | Expand to level 5                |
| expand to level 6<br>show to level 6            | Expand to level 6                |
| expand to level 7<br>show to level 7            | Expand to level 7                |
| expand to level 8<br>show to level 8            | Expand to level 8                |
| expand to level 9<br>show to level 9            | Expand to level 9                |
| expand all levels                               | Expand all levels                |
| increase indent by one level<br>increase indent | Increase the indent by one level |
| decrease indent by one level<br>decrease indent | Decrease the indent by one level |
| expand collapsed outline<br>expand outline      | Expand a collapsed outline       |
| collapse expanded outline<br>collapse outline   | Collapse an expanded outline     |

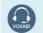

**VoxAid AT Edition** 

# Search functions

| Command(s) you can say                                         | Description                                                                                   |
|----------------------------------------------------------------|-----------------------------------------------------------------------------------------------|
| move to search box<br>go to search field                       | Move insertion point to search box                                                            |
| press down arrow<br>move down<br>press up arrow<br>move up     | Navigate up and down the search results and preview next result                               |
| dismiss search                                                 | While searching all notebooks, go to selected result and dismiss search                       |
| change scope to find on this page                              | Change the search scope to; find on this page                                                 |
| change scope to this section                                   | Change the search scope to; this section                                                      |
| change scope to this section group                             | Change the search scope to; this section group                                                |
| change scope to this notebook                                  | Change the search scope to; this notebook                                                     |
| change scope to all notebooks                                  | Change the search scope to; all notebooks                                                     |
| open search results pane                                       | Open the Search Results pane                                                                  |
| search page for the word (x)<br>search page for the phrase (x) | Search only current page. For example, say "search page for the phrase "William Shakespeare". |
| move to next result                                            | While searching current page, move to next result                                             |
| move to previous result                                        | While searching current page, move to previous result                                         |
| dismiss page search                                            | Finish searching page                                                                         |

# Outlook 2016 functions

| Command(s) you can say               | Description                                    |
|--------------------------------------|------------------------------------------------|
| send page by email                   | Send selected pages in an Email                |
| create a today outlook task          | Create a Today Outlook task from selected note |
| create a tomorrow outlook task       | Create a Tomorrow Outlook task                 |
| create a this week outlook task      | Create a This Week Outlook task                |
| create a next week outlook task      | Create a Next Week Outlook task                |
| create a no date outlook task        | Create a No Date Outlook task                  |
| open selected outlook task           | Open the selected Outlook task                 |
| mark outlook task as complete        | Mark the selected Outlook task as complete     |
| delete selected outlook task         | Delete selected Outlook task                   |
| sync changes in shared notebook      | Sync changes in current shared notebook        |
| sync changes in all shared notebooks | Sync changes in all shared notebooks           |
| mark current page as unread          | Mark current page as unread                    |

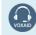

**VoxAid AT Edition** 

## Other functions

| Command(s) you can say                                | Description                                                      |
|-------------------------------------------------------|------------------------------------------------------------------|
| perform spell check<br>check spelling                 | Check spelling                                                   |
| open research pane<br>open thesaurus<br>show synonyms | Open research pane and thesaurus for the currently selected word |
| start a new audio recording start a recording         | Start new audio recording                                        |
| play selected audio                                   | Play selected audio recording                                    |
| stop playback of selected audio<br>stop playback      | Stop playback of selected audio recording                        |
| rewind ten seconds                                    | Rewind the current audio recording by 10 seconds                 |
| rewind five minutes                                   | Rewind the current audio recording by 5 minutes                  |
| fast forward ten seconds                              | Fast-forward the current audio recording by 10 seconds           |
| fast forward five minutes                             | Fast-forward the current audio recording by 5 minutes            |
| start a new video recording<br>start video recording  | Start new video recording                                        |

# Styling and Formatting functions

| Command(s) you can say                                | Description                                                    |
|-------------------------------------------------------|----------------------------------------------------------------|
| insert line break                                     | Insert a line break without starting a new paragraph           |
| insert new paragraph                                  | Insert a new paragraph                                         |
| indent paragraph                                      | Indent paragraph                                               |
| outdent paragraph                                     | Outdent paragraph                                              |
| move the selected paragraphs up<br>move paragraph up  | Move the current paragraph or several selected paragraphs up   |
| move the selected paragraphs down move paragraph down | Move the current paragraph or several selected paragraphs down |
| jump to title of page                                 | Jump to the title of the page and select it                    |
| highlight selected text                               | Highlight the selected text                                    |
| apply heading style one                               | Apply Heading 1 style to the current note                      |
| apply heading style two                               | Apply Heading 2 style to the current note                      |
| apply heading style three                             | Apply Heading 3 style to the current note                      |
| apply heading style four                              | Apply Heading 4 style to the current note                      |
| apply heading style five                              | Apply Heading 5 style to the current note                      |
| apply heading style six                               | Apply Heading 6 style to the current note                      |

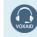

**VoxAid AT Edition** 

## Styling and Formatting functions (cont'd)

| Command(s) you can say                      | Description                                                                                                    |
|---------------------------------------------|----------------------------------------------------------------------------------------------------|
| apply normal style                          | Apply Normal style to the current note                                                                                                    |
| increase font size                          | Increase the font size of the selected text                                                                                                    |
| decrease font size                          | Decrease the font size of the selected text                                                                                                    |
| apply superscript<br>remove superscript     | Apply or remove superscript on the selected text                                                                                                    |
| apply subscript<br>remove subscript         | Apply or remove subscript on the selected text                                                                                                    |
| apply strikethrough<br>remove strikethrough | Apply or remove strikethrough on the selected text                                                                                                    |
| apply bullet points<br>remove bullet points | Apply or remove bulleted list format on the selected text                                                                                                    |
| apply numbering<br>remove numbering         | Apply or remove numbered list format on the selected text                                                                                                    |
| apply normal format                         | Apply normal format on the selected text                                                                                                    |
| change page colour                          | Change the page colour (dictate "press up arrow, press down<br>arrow, press left arrow, press right arrow" to navigate the available<br>colours, dictate "press enter" to select your choice) |
| remove page colour                          | Remove and set page colour to none                                                                                                    |
| change section colour to <colour>1</colour> | Change the current section colour. For example, say "change section colour to purple".                                                                                                    |
| remove section colour                       | Remove and set section colour to none                                                                                                    |

### MS OneNote Notes:

Dragon generic, menu, keyboard and mouse commands are available for use and should be used with these custom commands.

When performing dictation, the "Dictation Box" may at times appear and the use of commands such as "click transfer" and "click cancel" work in the normal way. The Dictation box can be turned off for the current application.

#### Footnote:

<sup>1</sup> Available colour options: blue | yellow | green | red | purple | cyan | orange | magenta | blue mist | purple mist | tan | lemon | apple | teal | red chalk | silver |

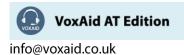